## RESILIENCE

In urban environments toward SDG sustainable cities

MITIGATE AND ADAPT CITIES TO CLIMATE CHANGE

## **RESILIENT COMMUNITIES IN BETWEEN DISASTERS:** SPACE AND THE BUILT ENVIRONMENT TO ELICIT NARRATIVES OF PLACE

Instruction for attending Workshop 1 on February 23:

1. Open this link:

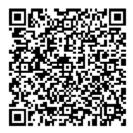

- 2. Download the app ArcGIS FieldMaps on your phone and follow the instructions.
- 3. Sign in with your UF account.
- 4. Search the map called "CK workshop morning."
- 5. The map of Cedar Key will show you the walking route (a dotted black line) and the three areas of focus (three red rectangles).
- 6. We will walk along the designated route together. You will respond to three sets of questions focusing only on the three areas of focus.
- 7. You do not need to collect data in between areas.
- 8. The questions are organized into three groups: a. Assessing b. Evaluating c. Looking
- 9. You must reply to the three sets of questions for each area.
- 10. Assessing: At the beginning of each area, briefly assess where you are to understand the context.
- 11. Evaluating: Across each area, take notes about roads, vegetation, and housing in terms of exposure to risks. At the end of each area, assess which is the major risk you observed. You can draw on the map the area you are observing. Please take a picture of each description you are submitting.
- 12. Looking: Pinpoint on the map the changes you can see occurring in the natural and built environment. You can draw on the map the area you are observing. Please take a picture of each description you are submitting.
- 13. To enter data, you can:
  - 1. Drop a pin by pressing on a point on the screen you want to describe. The app will prompt you to choose which question you want to answer.
  - 2. OR you can click on the blue circle in the bottom right corner that will open the list of the three sets of questions.

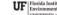